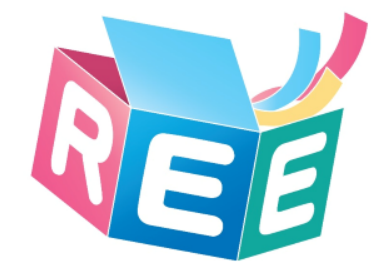

# **臺灣學術倫理教育資源中心 -必修學生使用手冊-**

修訂日期:2018年3月21日 臺灣學術倫理教育資源中心©版權所有

1

文件編號:SG003 修訂版本:第2版

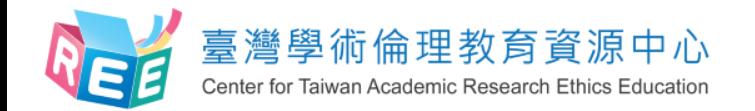

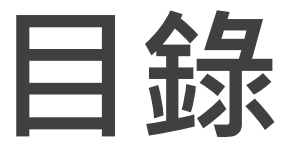

2

P03. 登入 P06. 上課 P12. 總測驗 P15. 修課證明 P19. 新手上路與常見問題 P20. 聯絡窗口

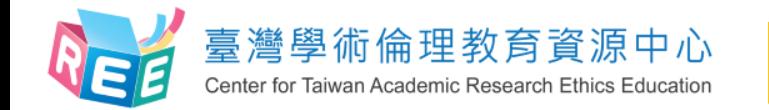

 $\ket{1.2}$ 人  $\ket{2}$   $\ket{1.3}$   $\ket{2}$   $\ket{3}$   $\ket{3}$   $\ket{3}$   $\ket{4}$   $\ket{6}$   $\ket{3}$   $\ket{4}$   $\ket{6}$   $\ket{3}$   $\ket{6}$   $\ket{7}$   $\ket{6}$   $\ket{7}$   $\ket{6}$   $\ket{7}$   $\ket{6}$   $\ket{7}$   $\ket{7}$   $\ket{6}$   $\ket{7}$   $\ket{6}$   $\ket{7}$   $\ket{6}$ 

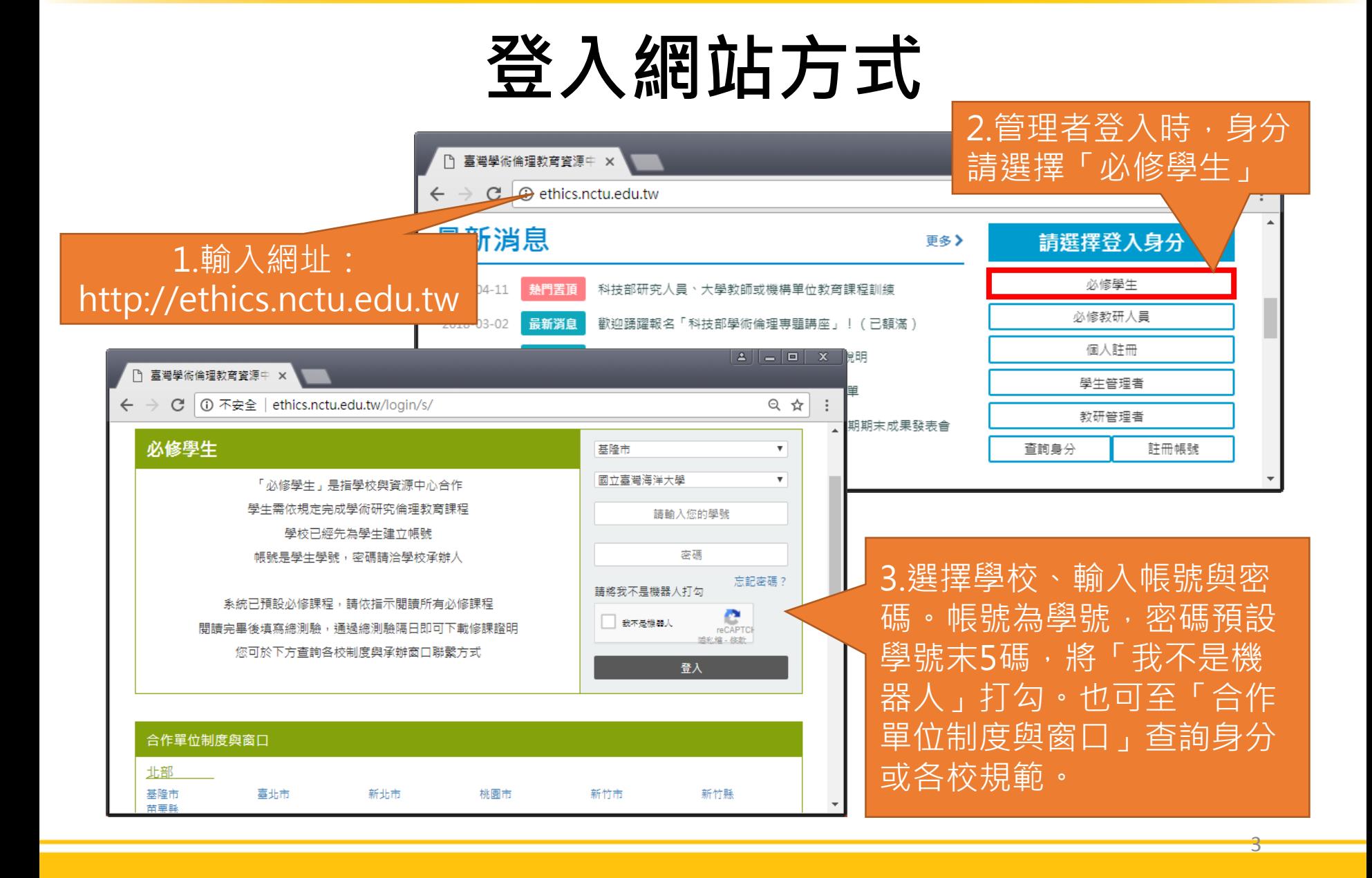

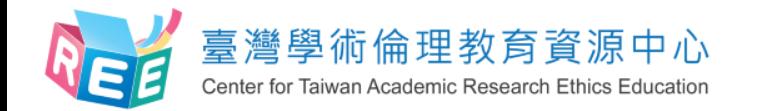

**學生個人化首頁**

 $\ket{1.2}$ 人  $\ket{2}$   $\ket{1.3}$   $\ket{2}$   $\ket{3}$   $\ket{3}$   $\ket{3}$   $\ket{4}$   $\ket{6}$   $\ket{3}$   $\ket{4}$   $\ket{6}$   $\ket{3}$   $\ket{6}$   $\ket{7}$   $\ket{6}$   $\ket{7}$   $\ket{6}$   $\ket{7}$   $\ket{6}$   $\ket{7}$   $\ket{7}$   $\ket{6}$   $\ket{7}$   $\ket{6}$   $\ket{7}$   $\ket{6}$ 

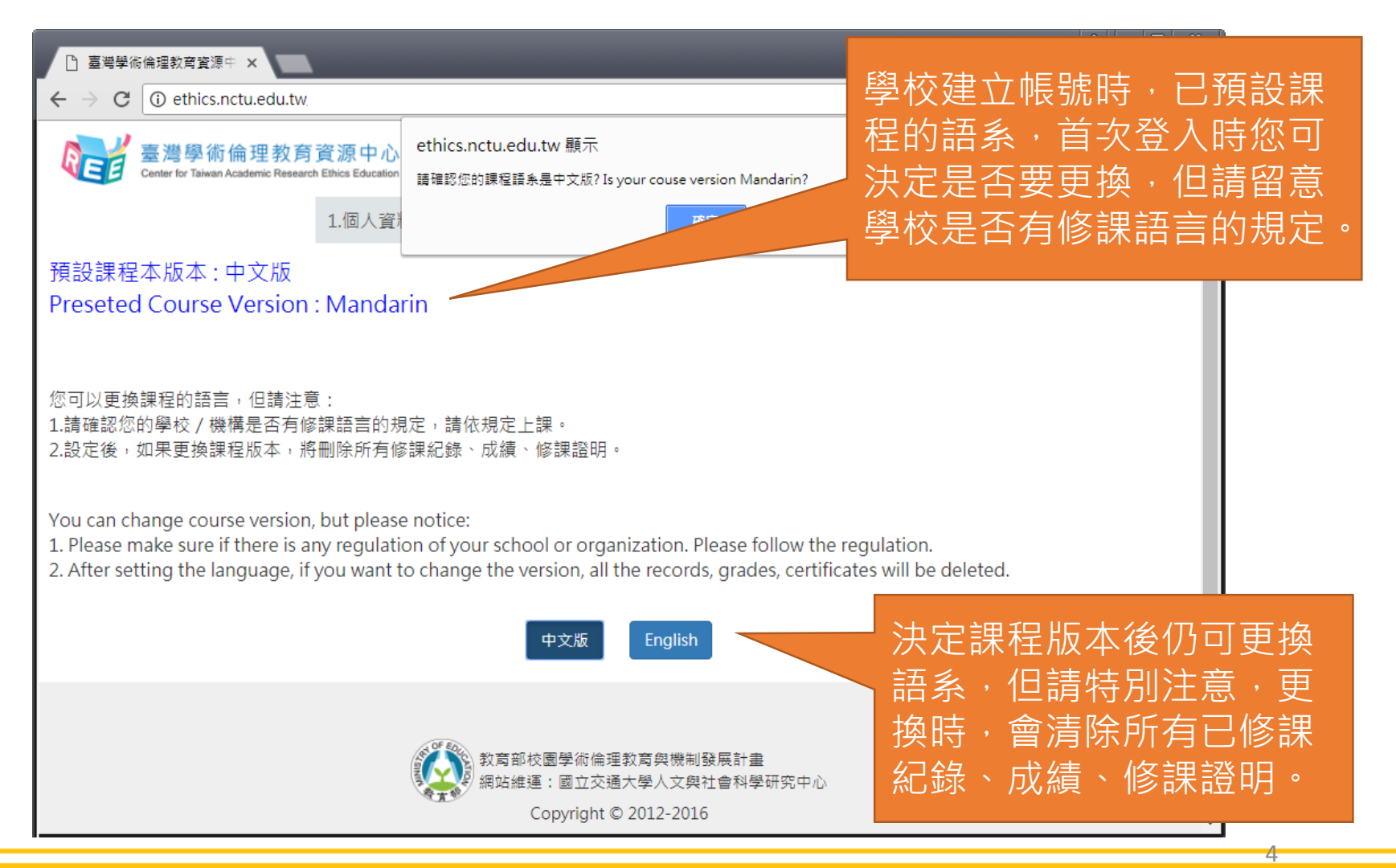

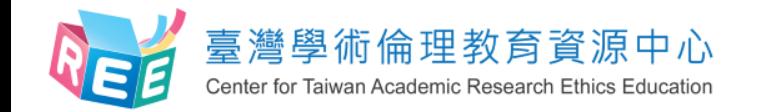

**學生個人化首頁**

 $\ket{1.2}$ 人  $\ket{2}$   $\ket{1.3}$   $\ket{2}$   $\ket{3}$   $\ket{3}$   $\ket{3}$   $\ket{4}$   $\ket{6}$   $\ket{3}$   $\ket{4}$   $\ket{6}$   $\ket{3}$   $\ket{6}$   $\ket{7}$   $\ket{6}$   $\ket{7}$   $\ket{6}$   $\ket{7}$   $\ket{6}$   $\ket{7}$   $\ket{7}$   $\ket{6}$   $\ket{7}$   $\ket{6}$   $\ket{7}$   $\ket{6}$ 

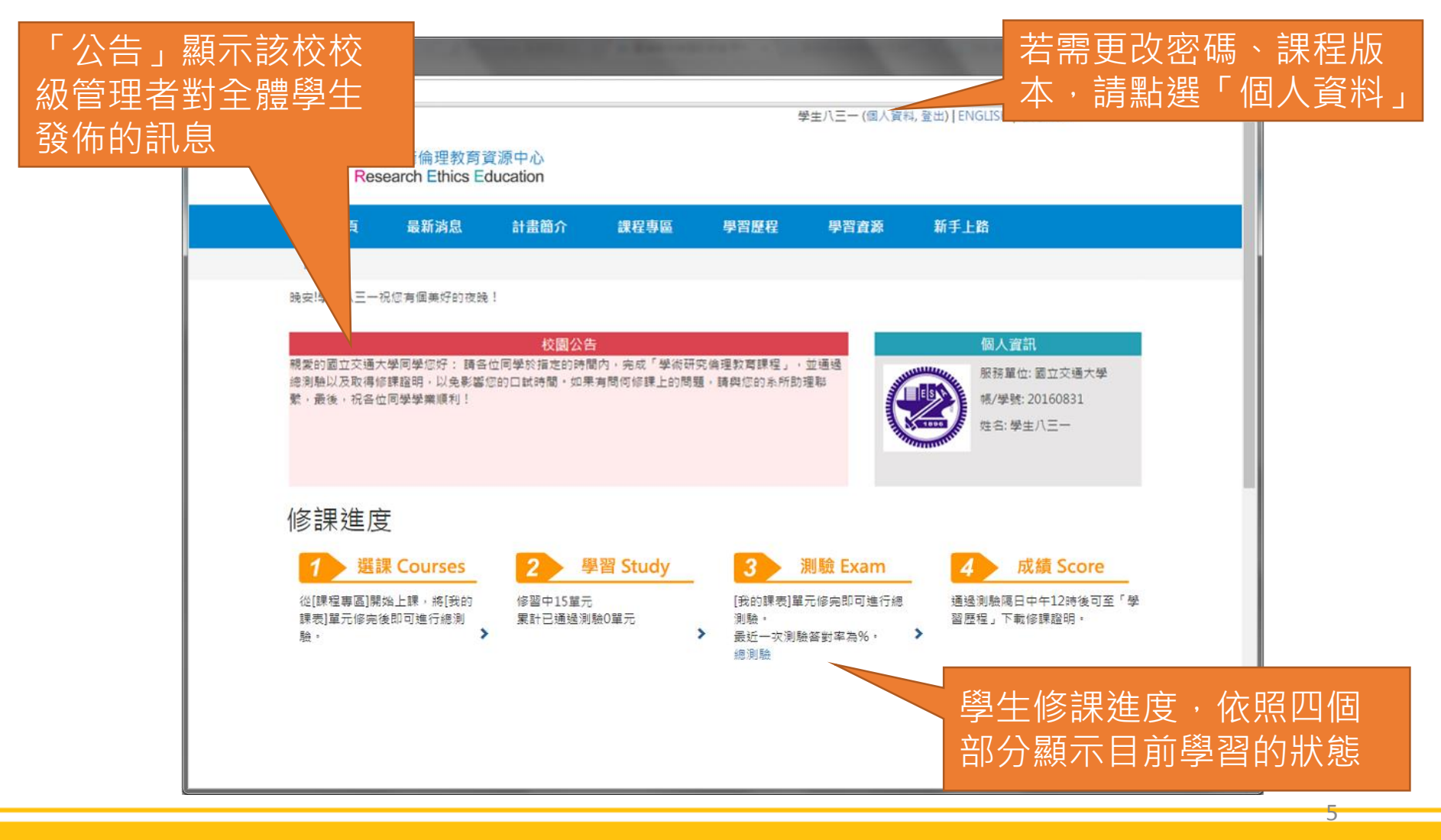

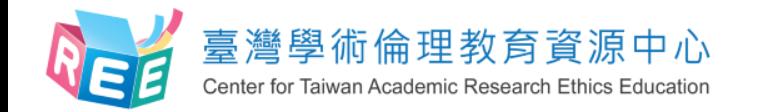

**必修學生修課流程**

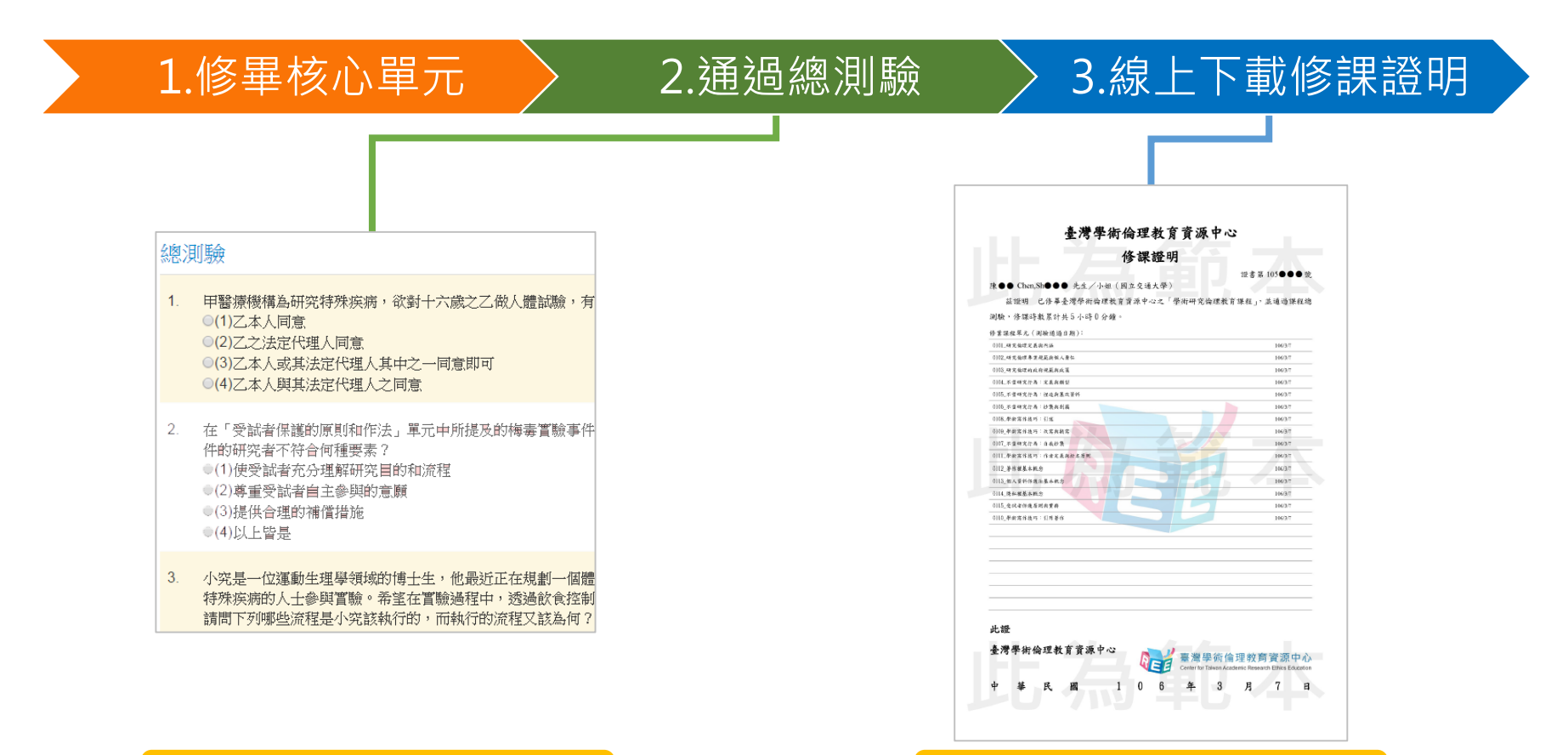

隨機抽題、4選1單選題 PDF電子檔

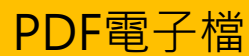

1.登入 2.上課 3.總測驗 4.修課證明

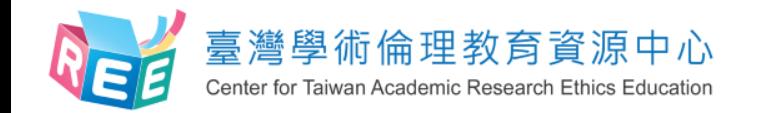

**課程專區-課程總覽**

1.登入 2. L課 > 3.總測驗 > 4.修課證明

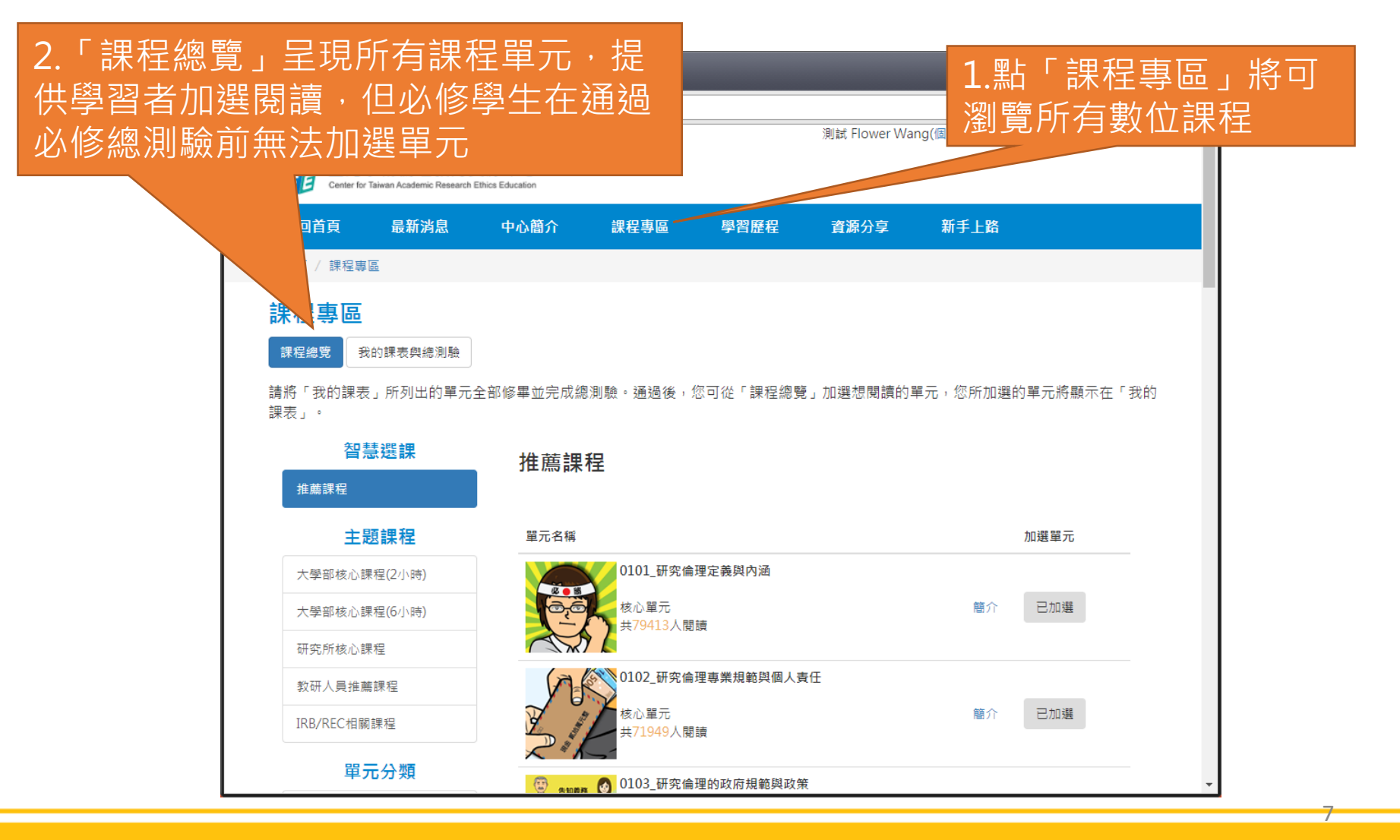

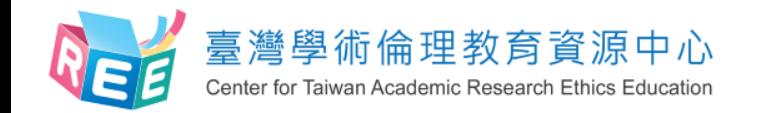

**課程專區-我的課表**

1.登入 2.上課 3.總測驗 4.修課證明

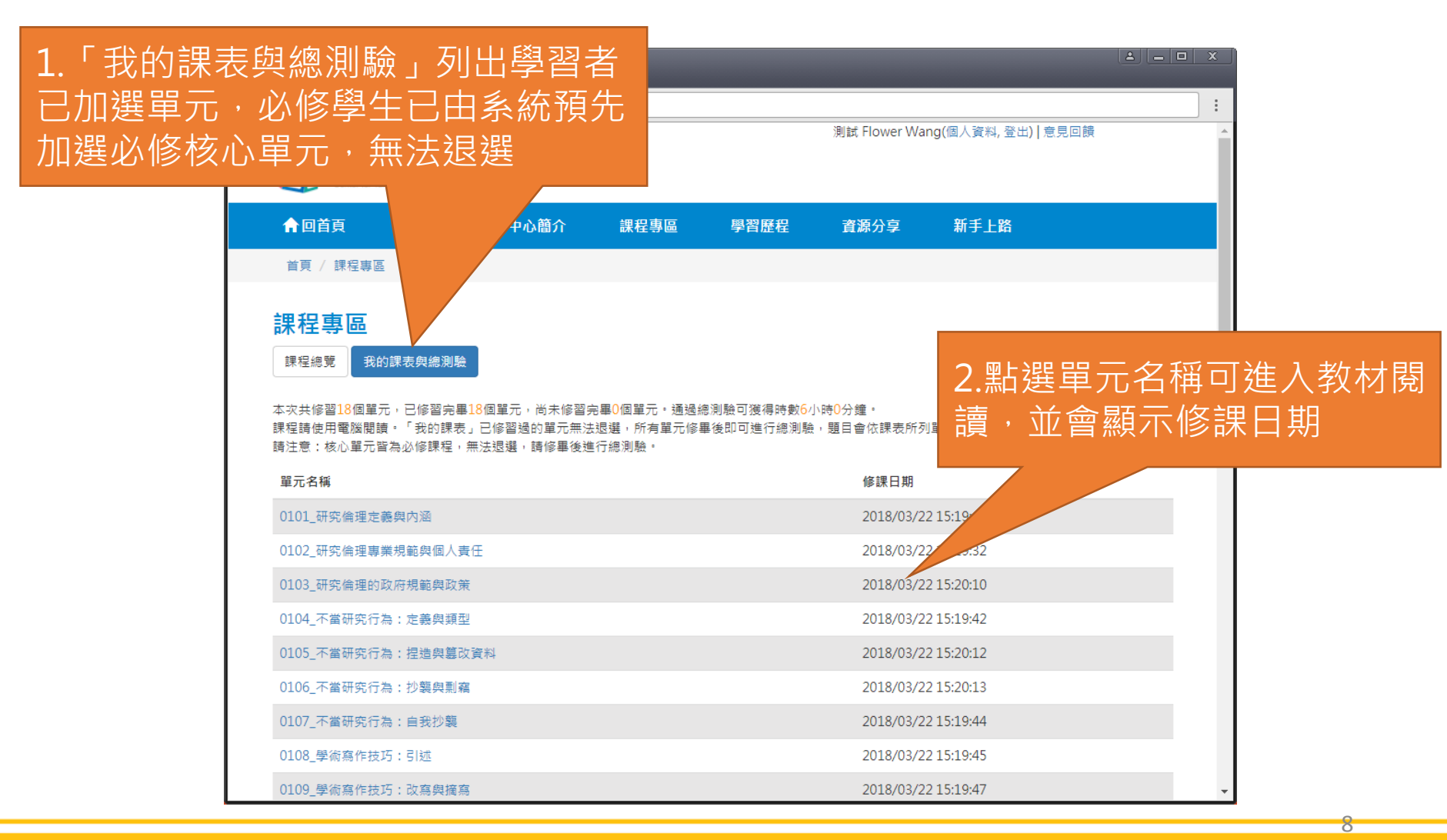

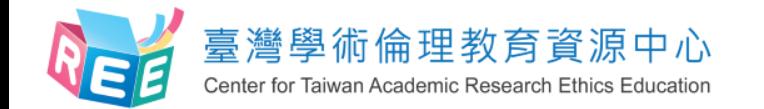

**數位教材**

1.登入 2. L課 > 3.總測驗 > 4.修課證明

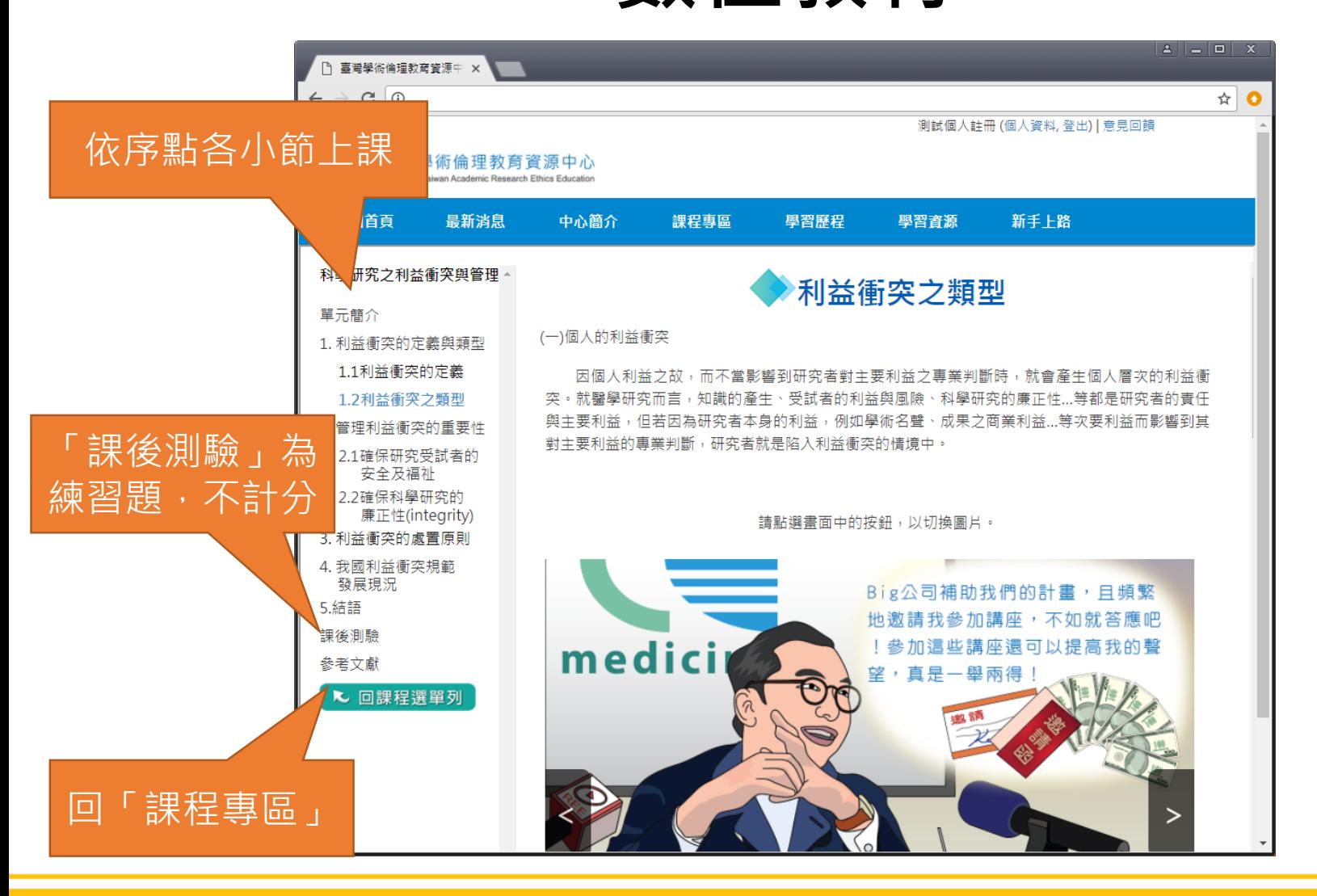

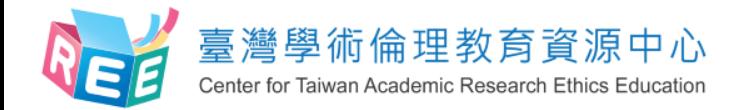

## **課程專區-我的課表與總測驗**

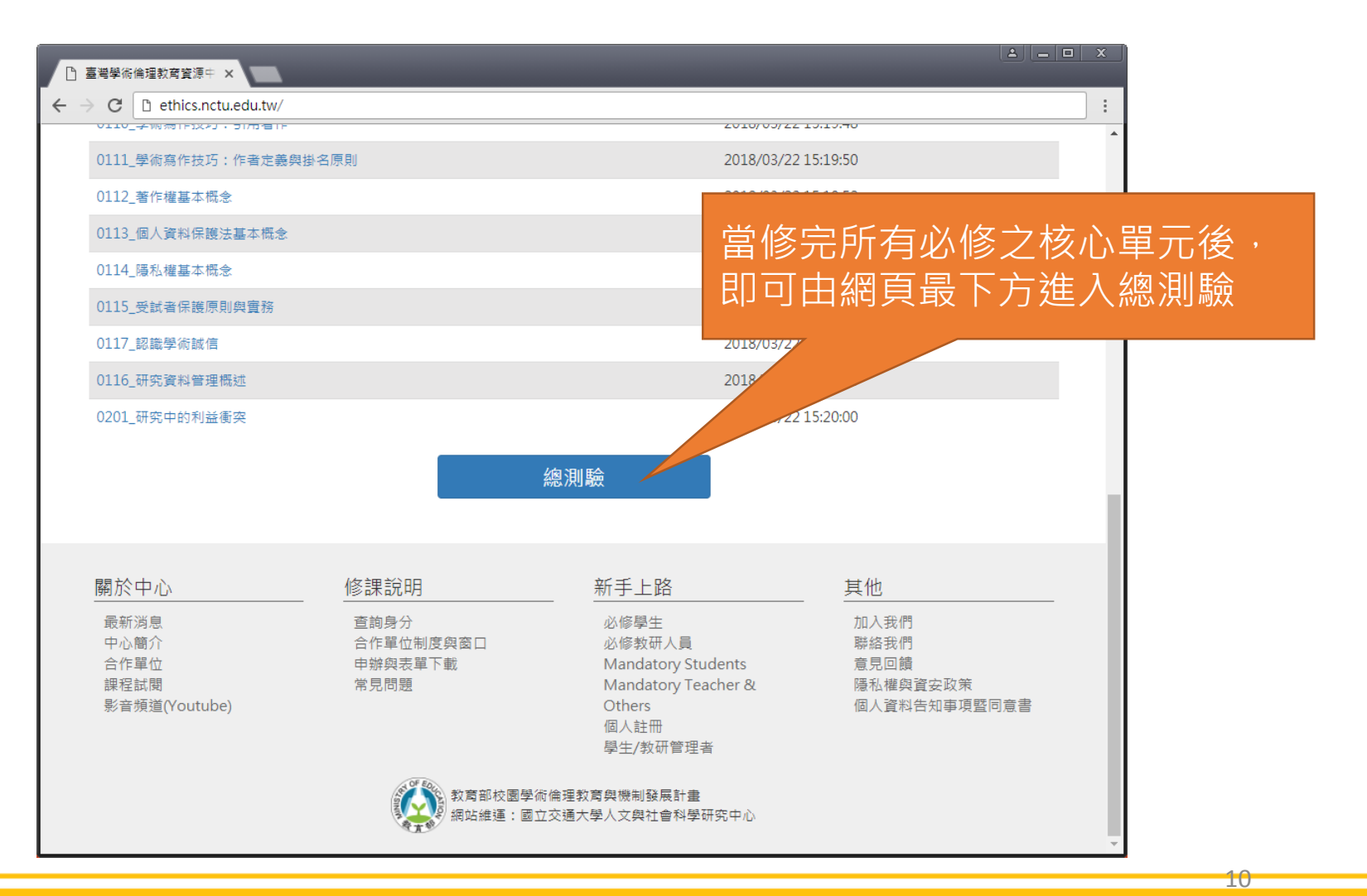

1.登入 2.上課 3.總測驗 4.修課證明

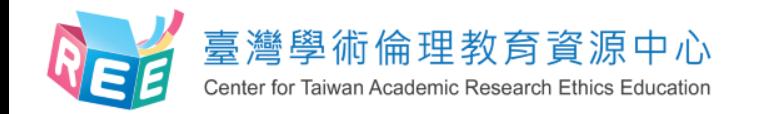

# **課程專區-更換課程語系**

【注意】 如果需要更換預 設的教材語系是 可以的,但更換 課程版本,原本 已修課紀錄、成 績、修課證明將 全部清除,設定 前請謹慎決定。

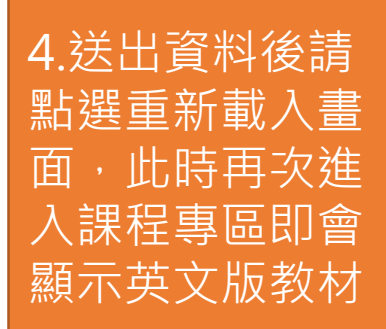

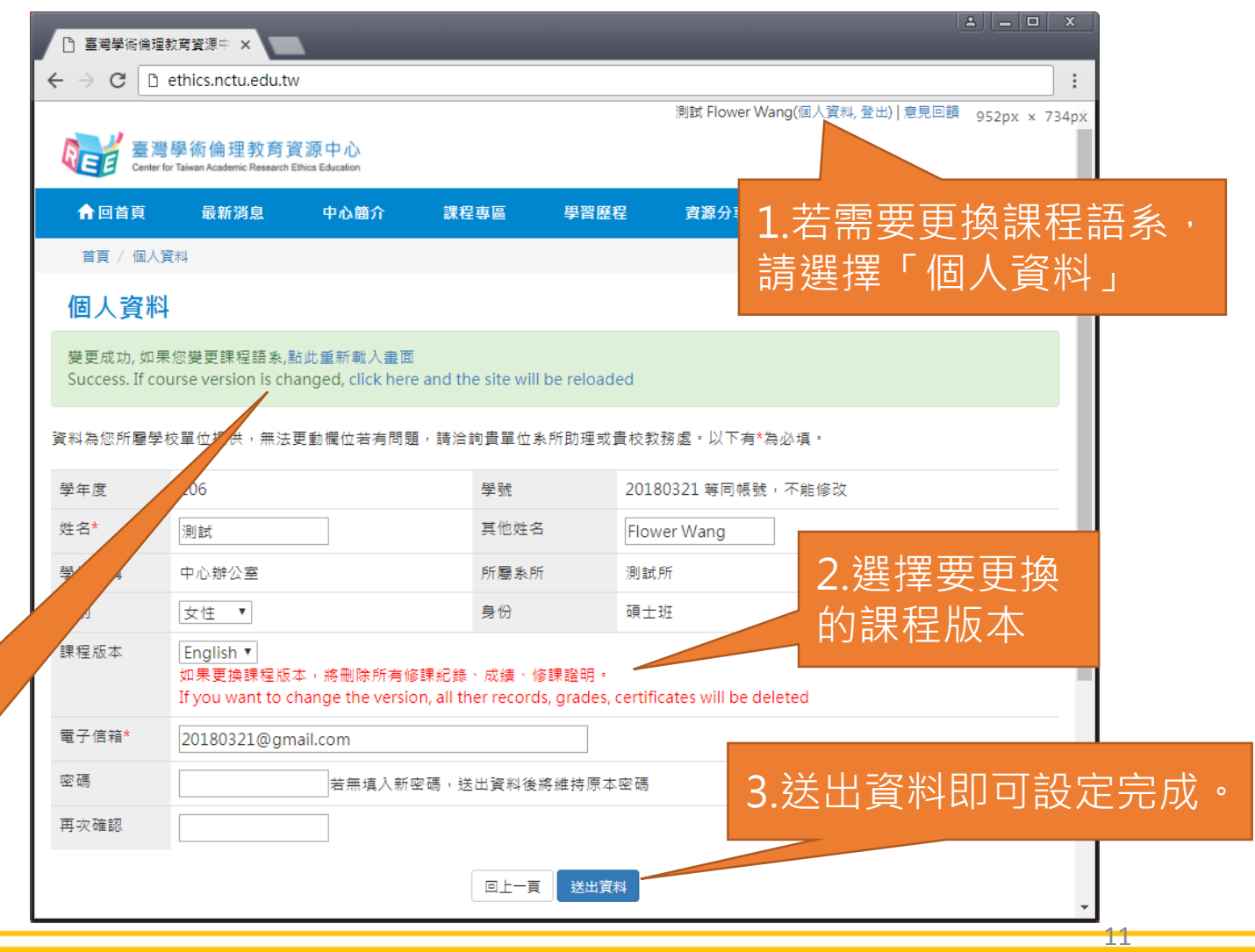

1.登入 2.上課 3.總測驗 4.修課證明

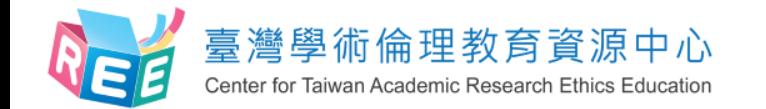

**課程總測驗**

1.登入 > 2.上課 > 3.總測驗 > 4.修課證明

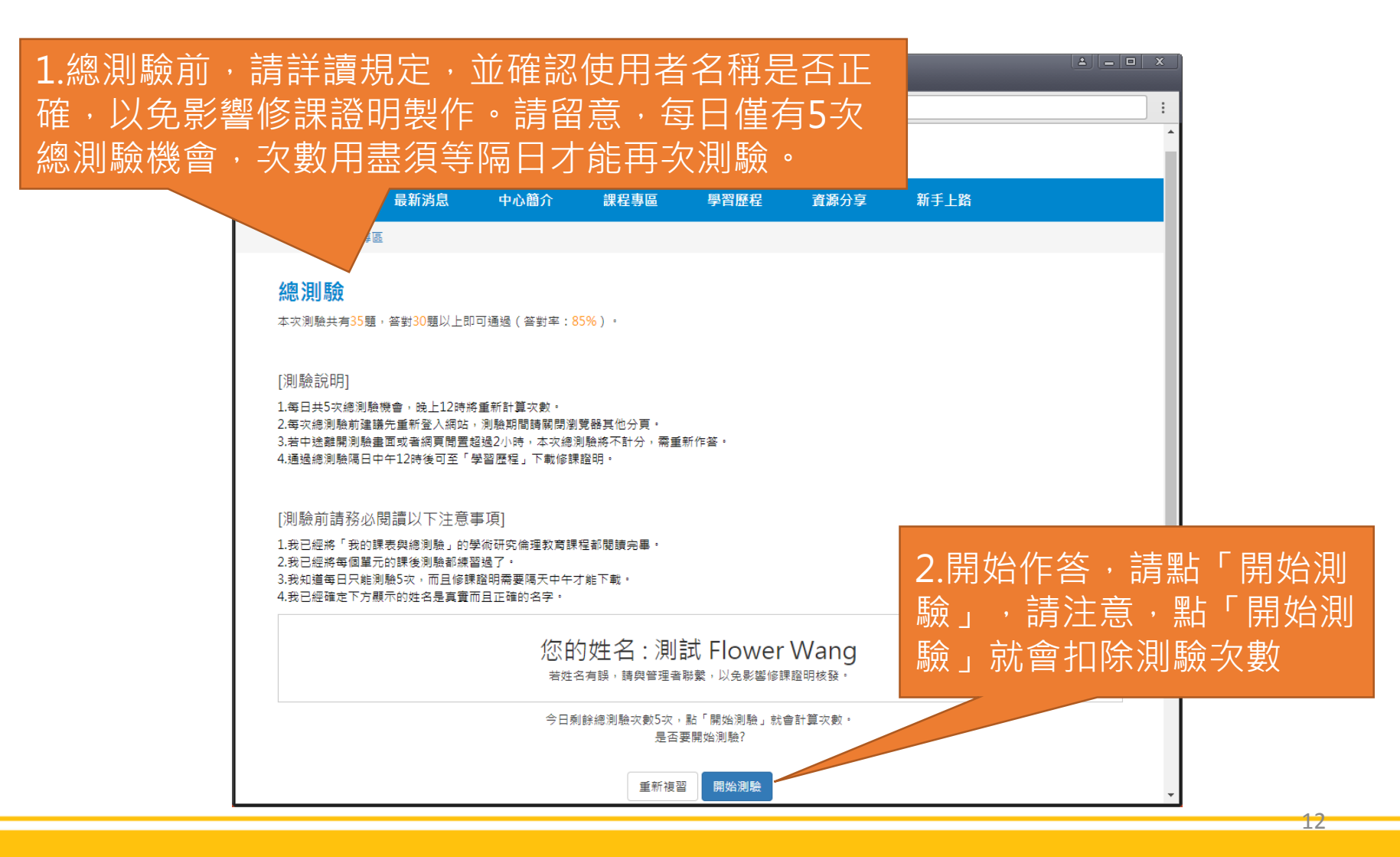

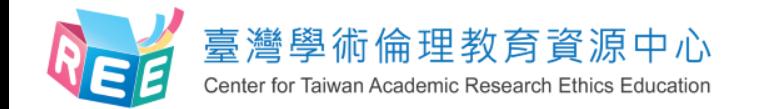

1.登入 > 2.上課 > 3.總測驗 > 4.修課證明

#### **課程總測驗**

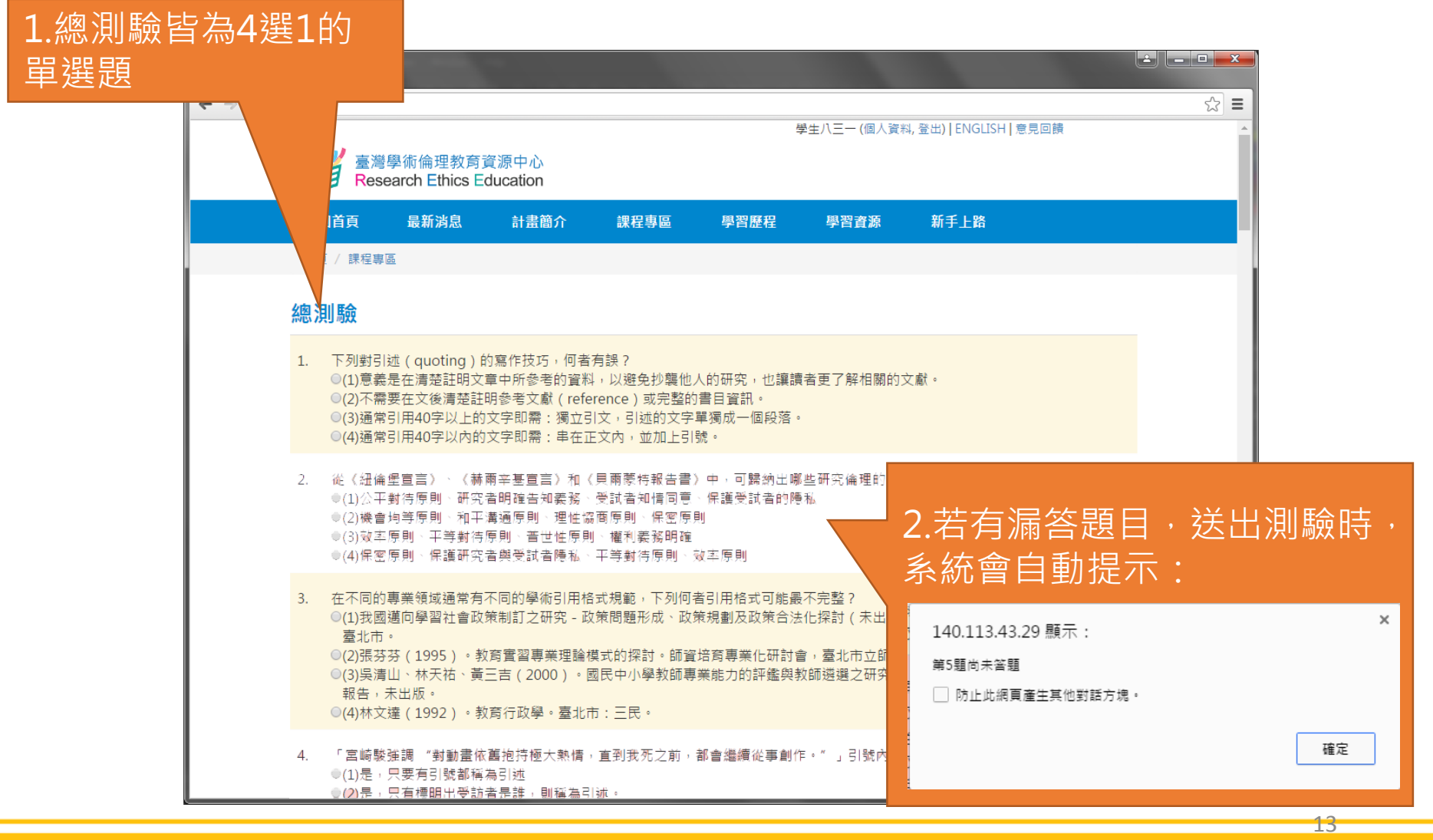

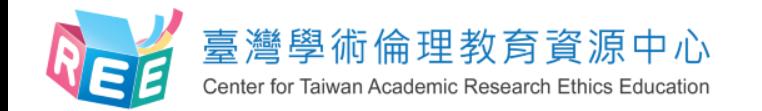

## **測驗結果**

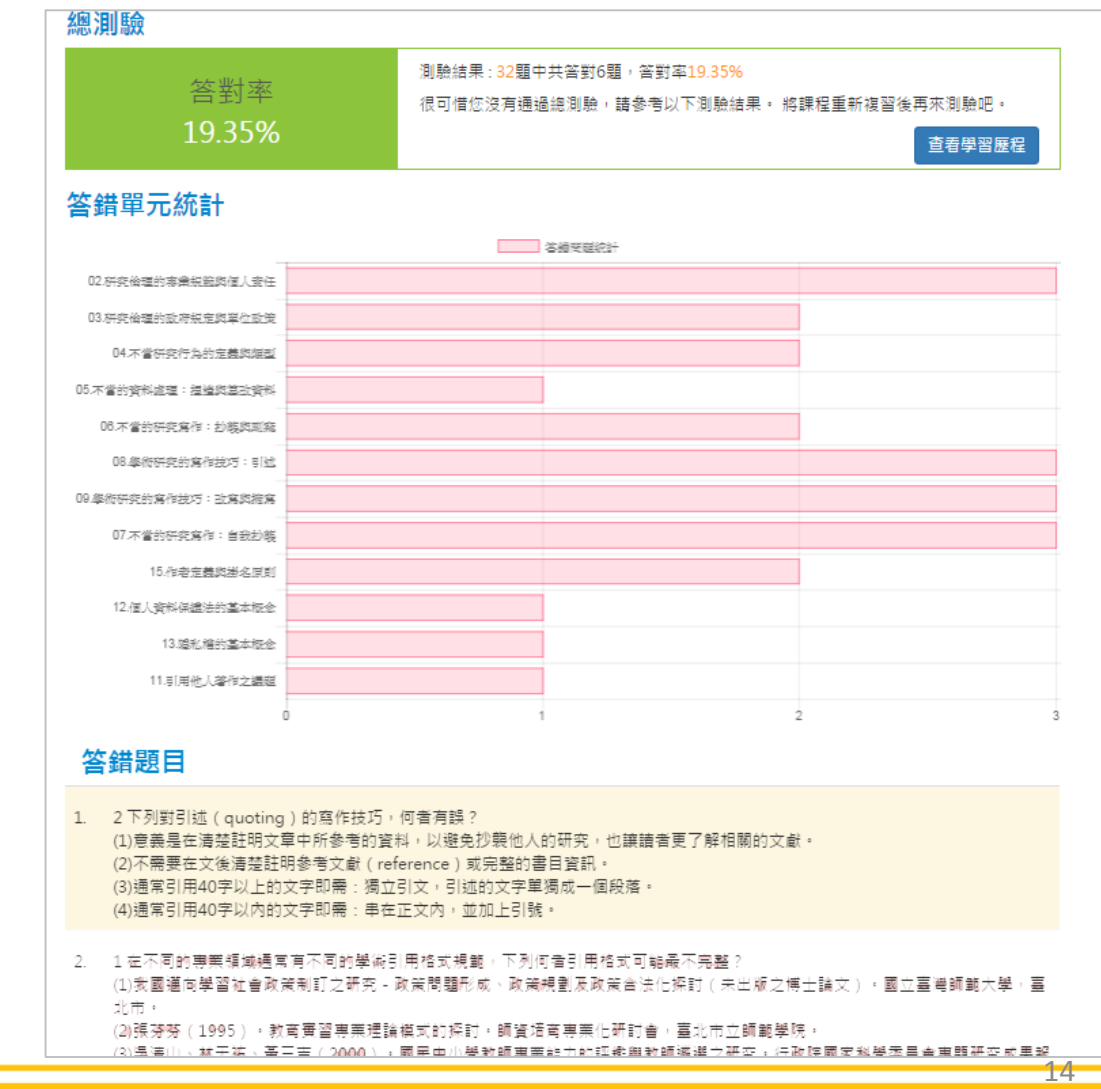

【注意】 1.測驗後會立即顯示答 對率、答錯單元統計、 答錯題目

#### 2. 答對率85%以上即可 通過總測驗

3.每天有5次總測驗機會 次數用盡需等隔天才能 重考,次數每天重新計 算

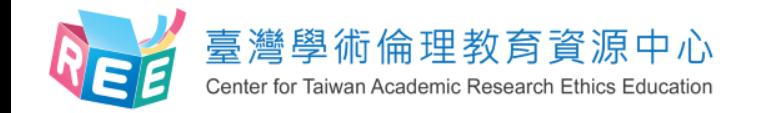

**學習歷程與下載修課證明**

 $1.$ 登入  $\longrightarrow$  2.上課  $\longrightarrow$  3.總測驗  $\longrightarrow$  4.修課證明

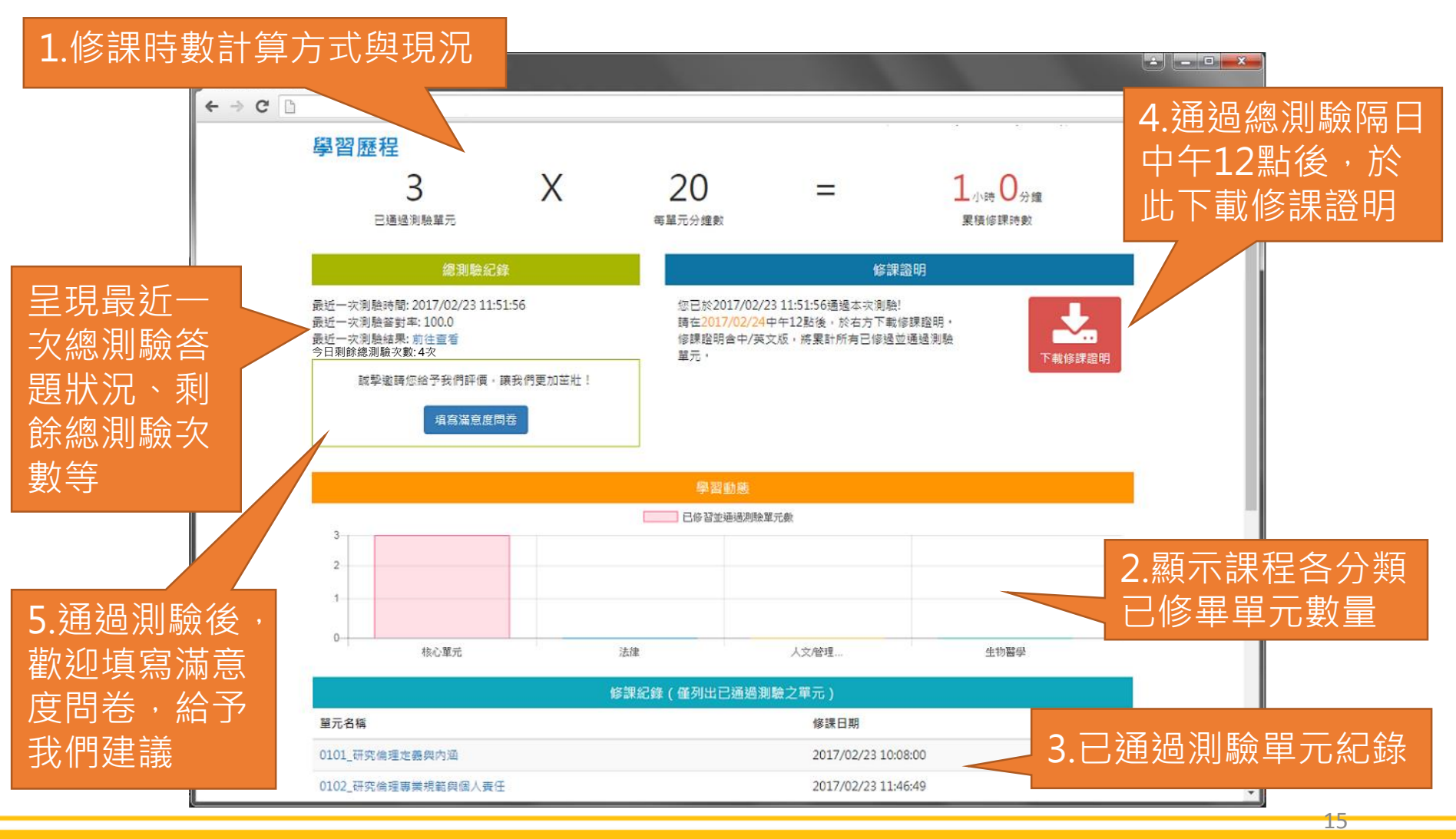

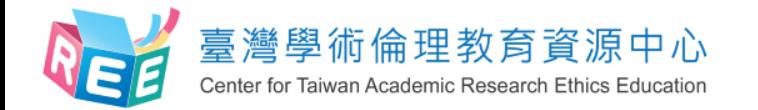

**滿意度問卷調查(自由填寫)**

 $1.$ 登入  $>$  2.上課  $>$  3.總測驗  $>$  4.修課證明

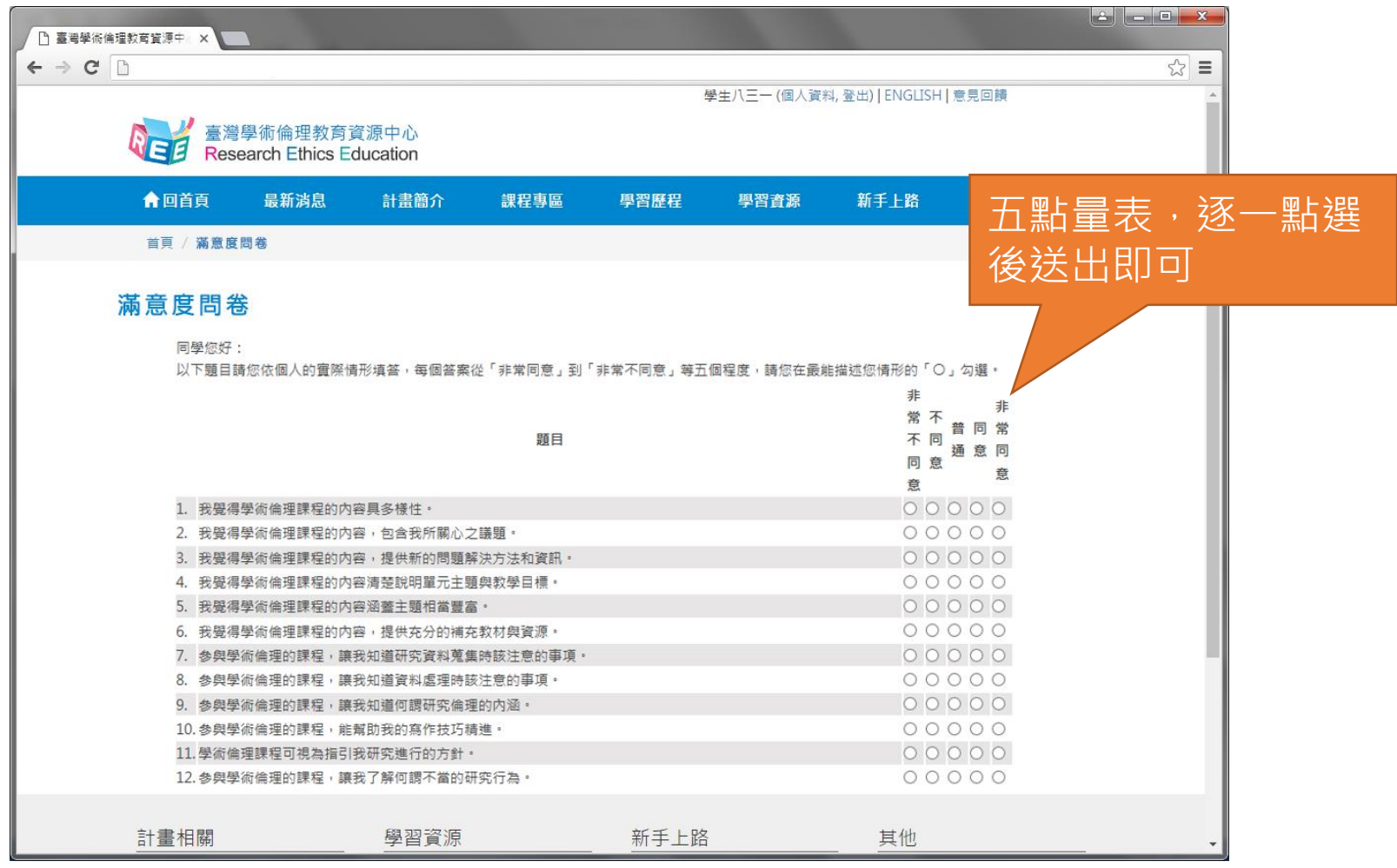

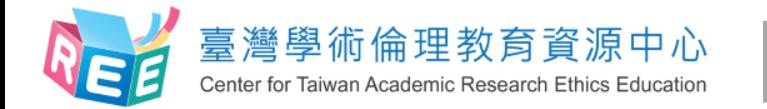

雙語授證

出申請

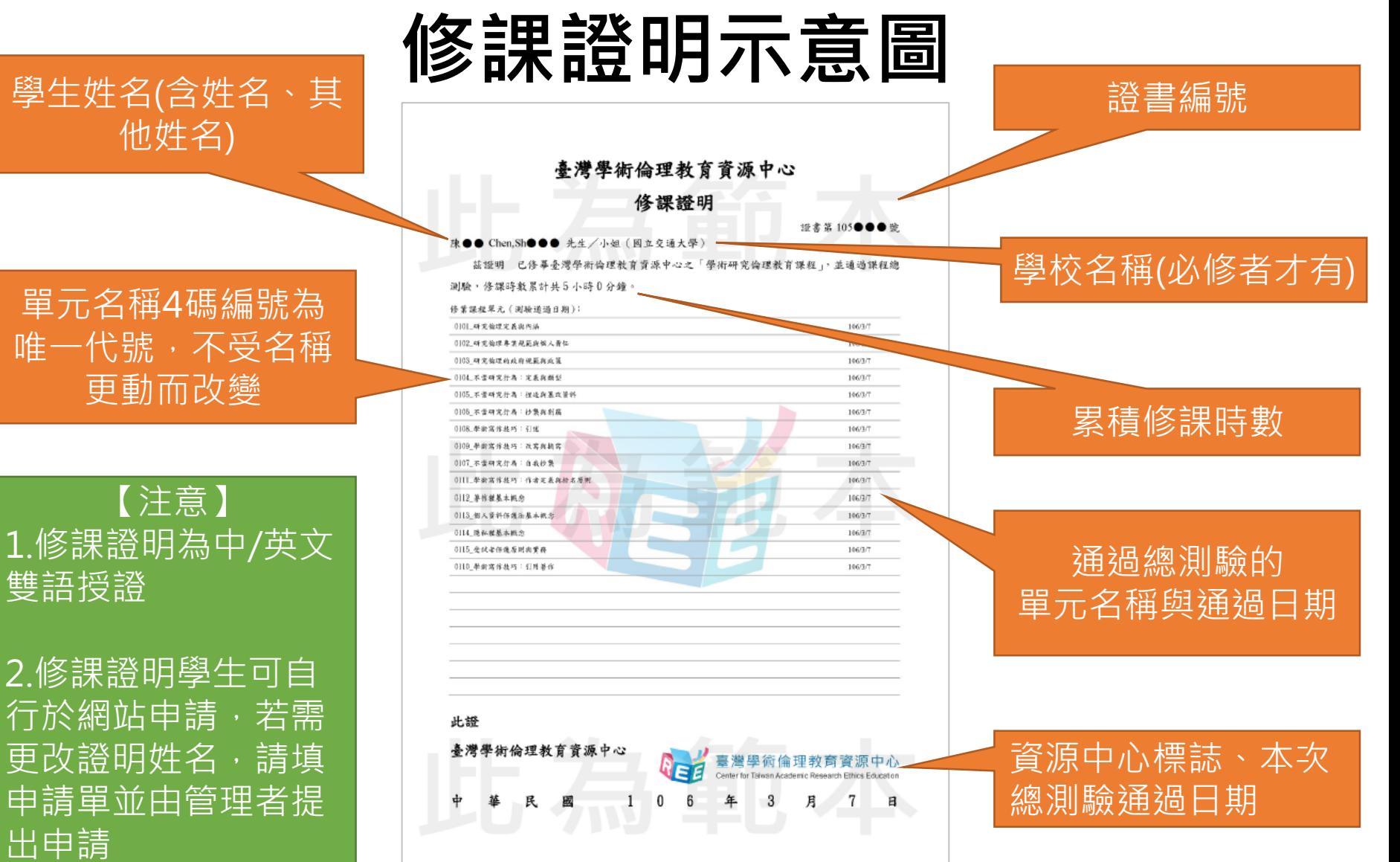

 $1.$ 登 $\lambda$   $\longrightarrow$   $2.$ 上課  $\rightarrow$  3.總測驗  $\rightarrow$  4.修課證明

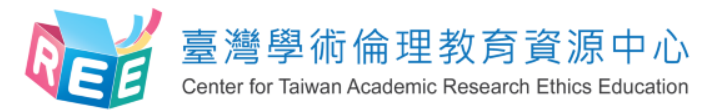

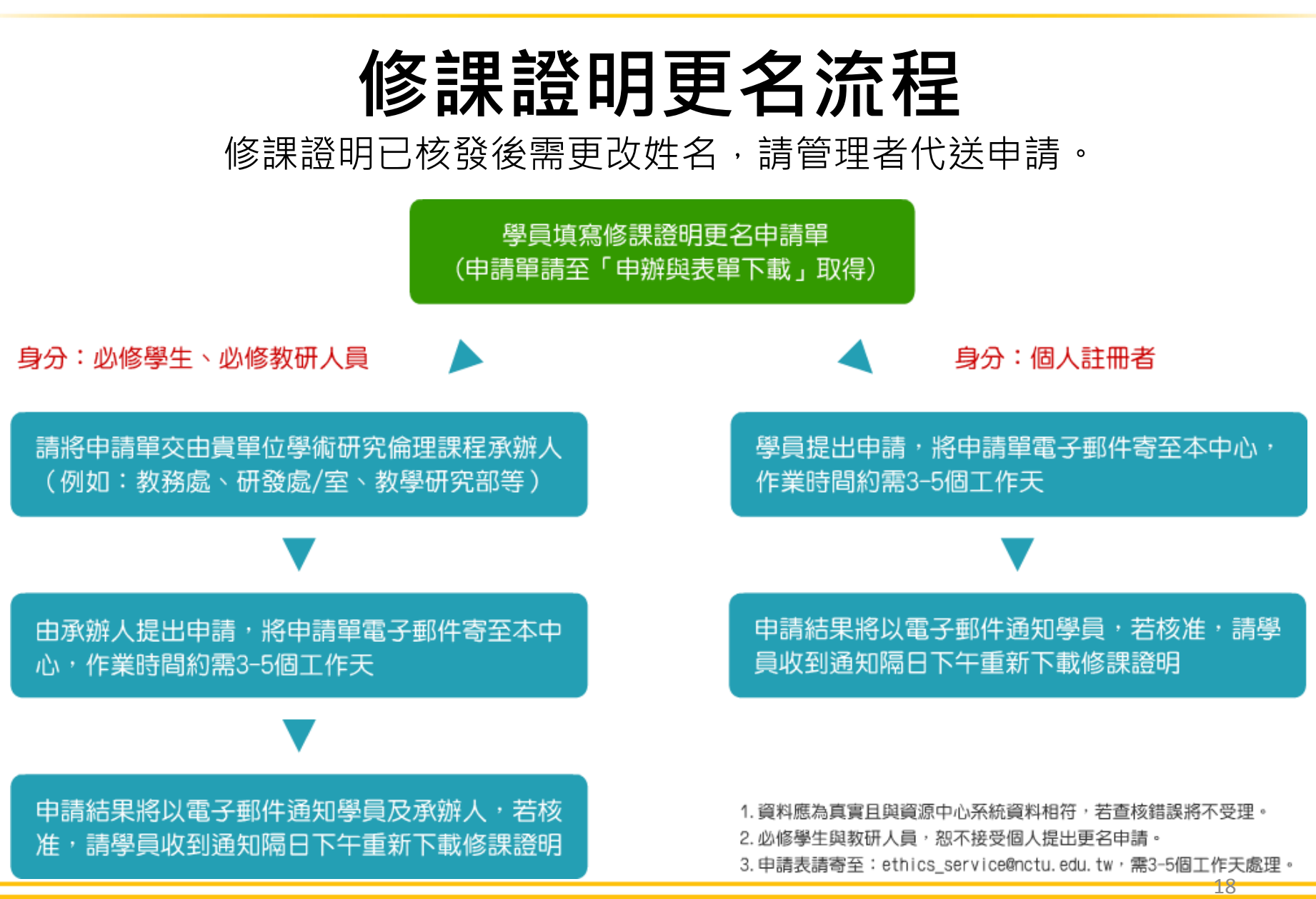

 $1.$ 登 $\lambda$   $\longrightarrow$   $2.$ 上課  $\rightarrow$  3.總測驗  $\rightarrow$  4.修課證明

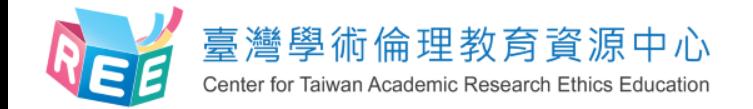

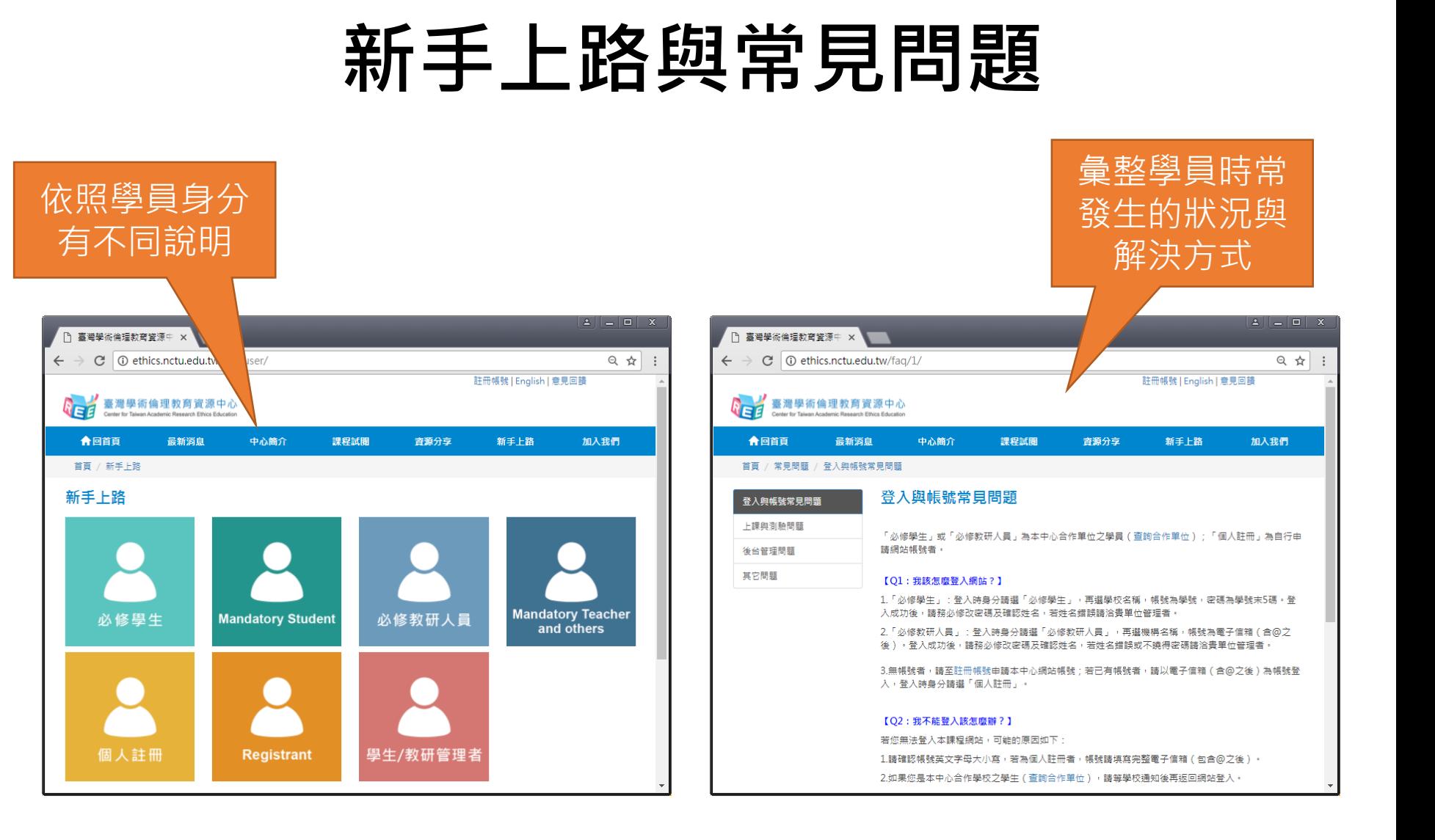

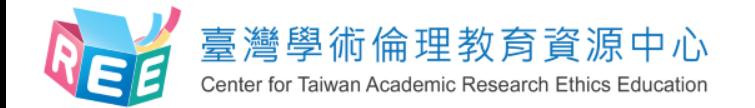

### **帳號或成績問題**

#### **請洽詢貴校專責單位, 例如:教務處、教學發展中心等,謝謝。**